# **Тренировочная работа №5 по ИНФОРМАТИКЕ 9 класс** 16 апреля 2024 года Вариант ИН2390503

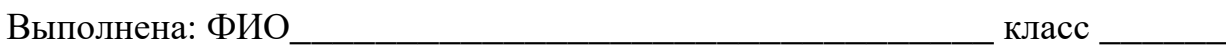

#### **Инструкция по выполнению работы**

Работа состоит из двух частей, включающих в себя 15 заданий. Часть 1 содержит 10 заданий с кратким ответом; часть 2 содержит 5 заданий, которые необходимо выполнить на компьютере.

На выполнение работы по информатике отводится 2 часа 30 минут (150 минут). Вы можете самостоятельно определять время, которое отводите на выполнение заданий, но рекомендуемое время на выполнение заданий части  $1 - 30$  минут, на выполнение заданий части  $2 - 2$  часа (120 минут).

Ответы к заданиям 1–12 записываются в виде числа, слова, последовательности букв или цифр. Ответ запишите в поле ответа в тексте работы.

Результатом выполнения каждого из заданий 13–15 является отдельный файл. Формат файла, его имя и каталог для сохранения Вам сообщат организаторы.

Все записи делаются яркими чёрными чернилами. Допускается использование гелевой или капиллярной ручки.

При выполнении заданий можно пользоваться черновиком. **Записи в черновике не учитываются при оценивании работы.**

Баллы, полученные Вами за выполненные задания, суммируются.

Постарайтесь выполнить как можно больше заданий и набрать наибольшее количество баллов.

### *Желаем успеха!*

Ответами к заданиям 1-10 являются число, слово, последовательность букв или иифр.

 $\mathbf{1}$ В кодировке Windows-1251 каждый символ кодируется 8 битами. Егор хотел написать текст (в нём нет лишних пробелов):

«Я знаю девять городов: Шуя, Руза, Тверь, Москва, Коломна, Кострома, Ярославль, Звенигород, Александров».

Ученик удалил из списка название одного города, а также лишние запятые и пробелы - два пробела не должны идти подряд.

При этом размер нового предложения в данной кодировке оказался на 11 байт меньше, чем размер исходного предложения. Напишите в ответе вычеркнутое слово.

Ответ: не совмести с последник совмести с последник совмести с последник совмести с последник совмести с последник со

 $\overline{2}$ 

Вася и Петя играли в шпионов и колировали сообщение собственным шифром. Фрагмент кодовой таблицы приведён ниже:

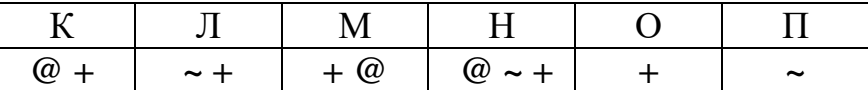

Определите, из скольких букв состоит сообщение, если известно, что буквы в нём не повторяются:

 $+ \sim + \sim + \omega \omega +$ 

Ответ:

 $3<sup>1</sup>$ Напишите наименьшее натуральное число х, для которого истинно высказывание:

 $HE(x)$  кратно 5) И ( $x$  – пятизначное)

Ответ: по последните село в село в село в село в село в село в село в село в село в село в село в село в село в

Между населёнными пунктами А, В, С, D, Е, F построены дороги, протяжённость которых (в километрах) приведена в таблице.

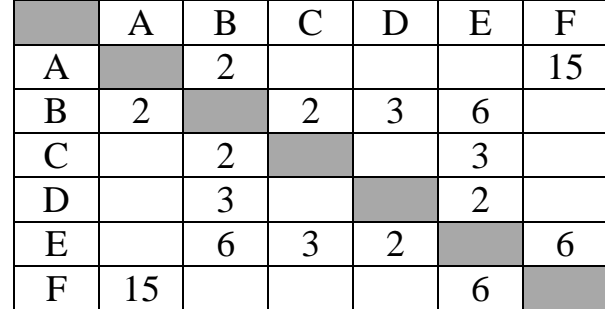

Определите длину кратчайшего пути между пунктами А и Г. Передвигаться можно только по дорогам, протяжённость которых указана в таблице.

Ответ: что с последните село с последните село с последните село с последните село с последните село с последните с

У исполнителя Квадратор две команды, которым присвоены номера:

1. возведи в квадрат

#### 2. прибавь 1

 $\overline{\mathbf{4}}$ 

 $5<sup>5</sup>$ 

Первая из них возводит число на экране во вторую степень, вторая прибавляет к числу 1.

Составьте алгоритм получения из числа 2 числа 37, содержащий не более 5 команд. В ответе запишите только номера команд.

(Например, 21122 - это алгоритм: прибавь 1 возведи в квадрат возведи в квадрат прибавь 1 прибавь 1 который преобразует число 1 в число 18.)

Если таких алгоритмов более одного, то запишите любой из них.

OTBeT:

6

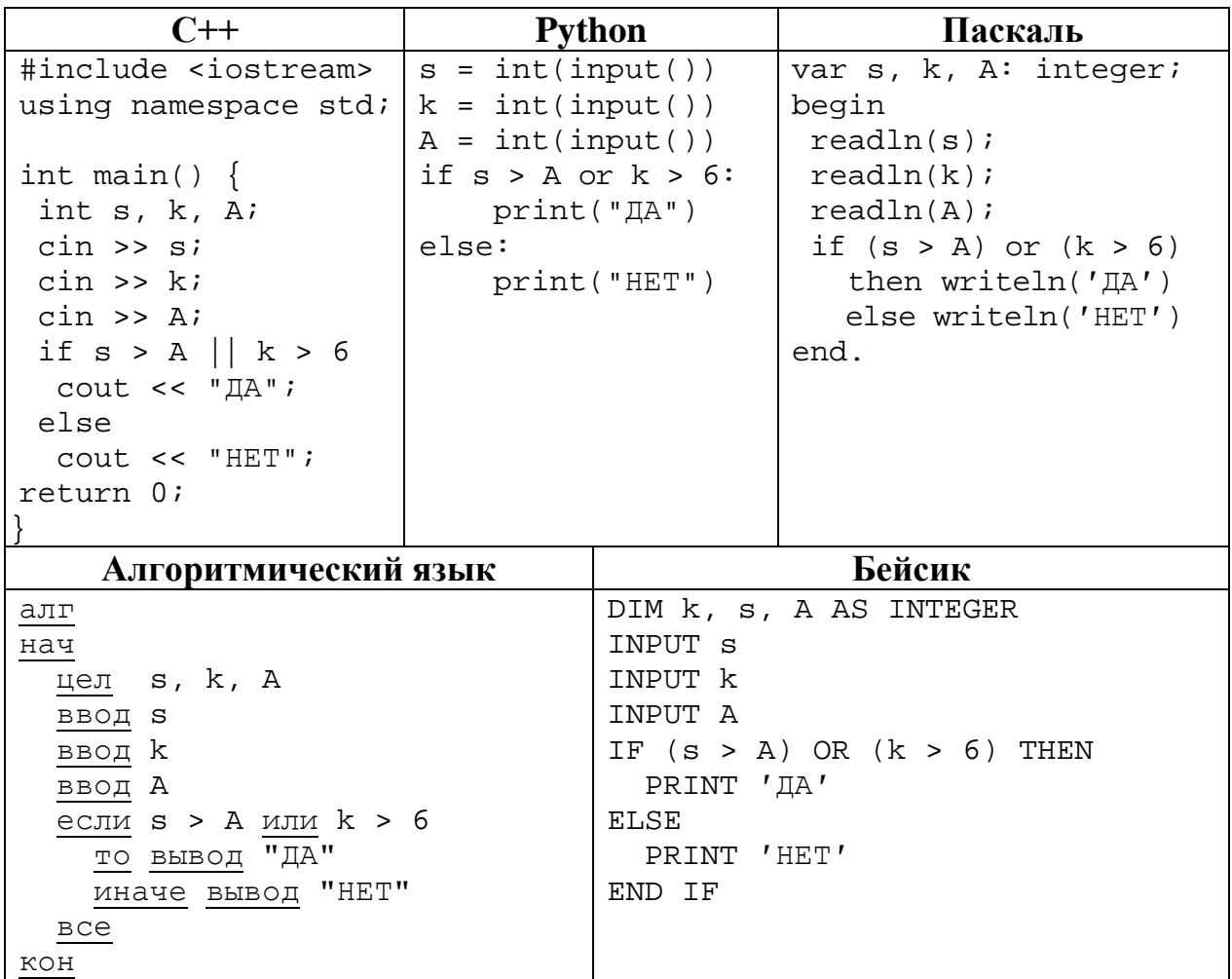

Ниже приведена программа, записанная на пяти языках программирования.

Было проведено 9 запусков программы, при которых в качестве значений переменных *s u k* вводились следующие пары чисел  $(s, k)$ :

 $(14, 8)$ ; (5, 10); (12, -1); (7, -5); (2, -8); (-10, 4); (-11, -2); (11, 1); (16, 1). Укажите количество целых значений параметра А, при которых для указанных входных данных программа напечатает «ДА» 6 раз.

Ответ: что с поставление с поставление с поставление с поставление с поставление с поставление с поставление с

Доступ к файлу **ru.gif**, находящемуся на сервере **last.ru**, осуществляется по протоколу **https**. Фрагменты адреса файла закодированы цифрами от 1 до 7. Запишите последовательность этих цифр, кодирующую адрес указанного файла в сети Интернет.

- 1) /
- $2)$  ://
- 3) last.
- 4) gif
- 5) https
- 6) ru.
- 7) ru
- Ответ: <u>\_\_\_\_\_\_\_\_\_\_\_\_\_\_\_\_\_\_\_\_</u>\_\_\_\_.

**8**

**7**

В языке запросов поискового сервера для обозначения логической операции «ИЛИ» используется символ «|», а для логической операции «И» – символ «&». В таблице приведены запросы и количество найденных по ним страниц некоторого сегмента сети.

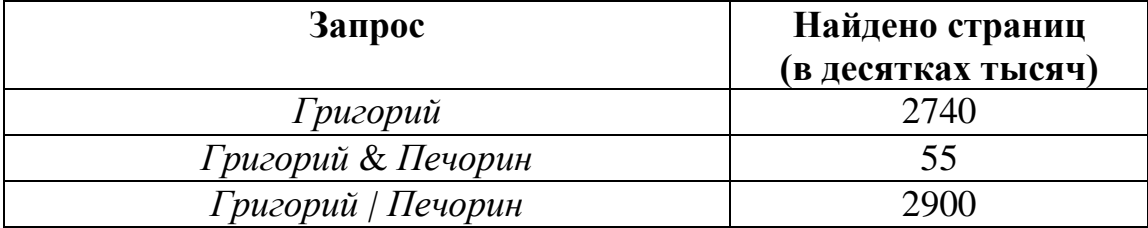

Какое количество страниц (в десятках тысяч) будет найдено по запросу

## *Печорин?*

Считается, что все запросы выполнялись практически одновременно, так что набор страниц, содержащих все искомые слова, не изменялся за время выполнения запросов.

Ответ: матификация и последник составительно и последник составительно и последник составительно и последник со

На рисунке – схема дорог, связывающих города А, Б, В, Г, Д, Е, Ж, З, И, К и Л. По каждой дороге можно двигаться только в одном направлении, указанном стрелкой. Сколько существует различных путей из города А в город Л? **9**

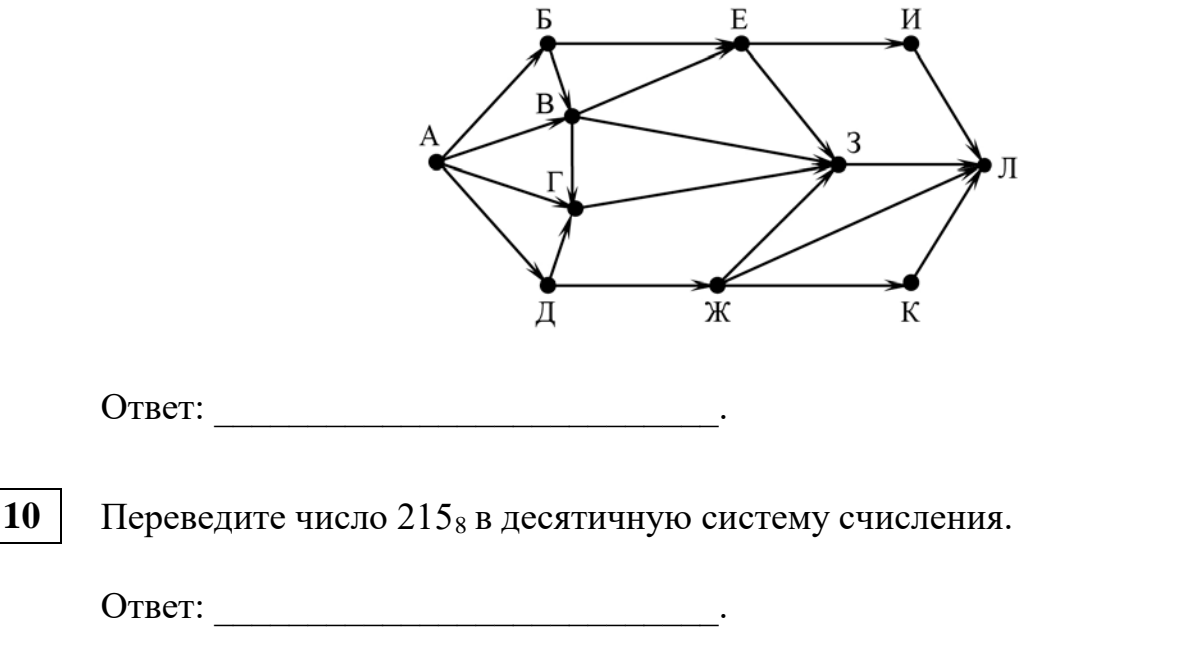

**Часть 2**

*Задания этой части (11–15) выполняются на компьютере. Ответом к заданиям 11, 12 является слово или число. Результатом выполнения заданий 13–15 является отдельный файл (для одного задания – один файл). Формат файла, его имя и каталог для сохранения Вам сообщат организаторы.*

В произведении «Собор парижской богоматери» французского писателя Виктора Гюго, текст которого приведён в подкаталоге **Гюго,** Клод Фролло, перечисляя открытия алхимии, рассказал, что свинец переходит за четыре периода в серебро. С помощью поисковых средств текстового редактора выясните, сколько лет длится один период. **11**

Ответ: \_\_\_\_\_\_\_\_\_\_\_\_\_\_\_\_\_\_\_\_\_\_\_\_\_\_\_.

Сколько файлов c расширением **docx** и размером менее 18 Кбайт содержится в подкаталогах каталога **Поэзия**? В ответе укажите только число. **12**

Ответ: матификация и последник составительно и последник составительно и последник составительно и последник со

# *Выберите ОДНО из предложенных ниже заданий: 13.1 или 13.2.*

Используя информацию и иллюстративный материал, содержащийся в каталоге Монрепо, создайте презентацию из трёх слайдов на тему «Парк Монрепо». В презентации должны содержаться краткие иллюстрированные сведения об объектах парка Монрепо. Все слайды должны быть выполнены в едином стиле, каждый слайд должен быть озаглавлен. **13.1**

Презентацию сохраните в файле, имя которого Вам сообщат организаторы. Файл ответа необходимо сохранить в одном из следующих форматов: \*.odp, \*.ppt, \*.pptx

#### **Требования к оформлению презентации**

1. Ровно три слайда без анимации.

Параметры страницы (слайда): экран (16:9), ориентация альбомная.

2. Содержание, структура, форматирование шрифта и размещение изображений на слайдах:

● первый слайд – титульный, с названием презентации; в подзаголовке титульного слайда в качестве информации об авторе презентации указывается идентификационный номер участника;

● второй слайд – основная информация в соответствии с заданием, размещённая по образцу на рисунке макета слайда 2:

- заголовок слайда;
- два блока текста;
- два изображения;

● третий слайд – дополнительная информация по теме презентации, размещённая на слайде по образцу на рисунке макета слайда 3:

- заголовок слайда;
- три изображения;
- три блока текста.

На макетах слайдов существенным является наличие всех объектов, включая заголовки, их взаимное расположение. Выравнивание объектов, ориентация изображений выполняются произвольно в соответствии с замыслом автора работы и служат наилучшему раскрытию темы.

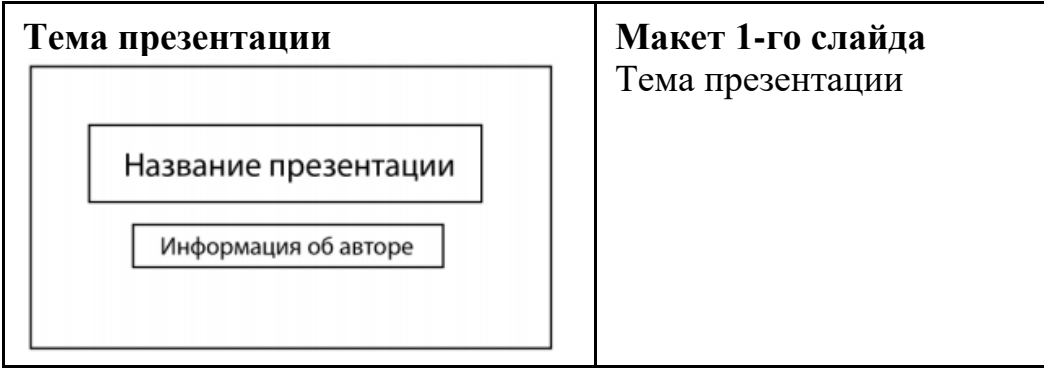

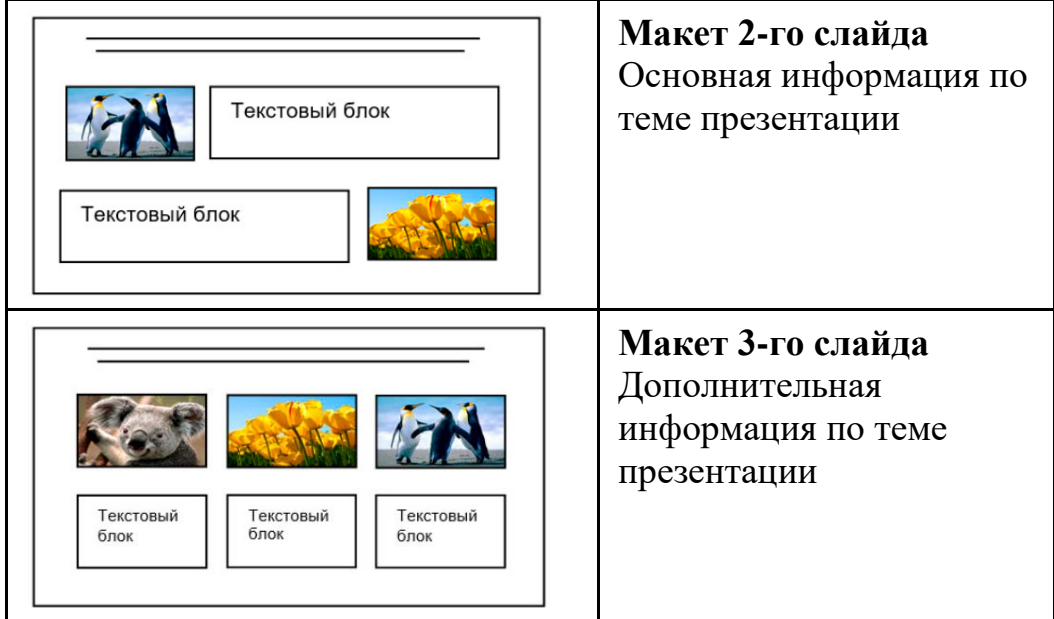

В презентации должен использоваться единый тип шрифта.

Размер шрифта для названия презентации на титульном слайде – 40 пт, для подзаголовка на титульном слайде и заголовков слайдов – 24 пт, для подзаголовков на втором и третьем слайдах и для основного текста – 20 пт. Текст не должен перекрывать основные изображения или сливаться с фоном.

**13.2**

Создайте в текстовом редакторе документ и напишите в нём следующий текст, точно воспроизведя всё оформление текста, имеющееся в образце.

Данный текст должен быть набран шрифтом размером 14 пт обычного начертания. Отступ первой строки абзацев основного текста – 1 см. Расстояние между строками текста не менее одинарного, но не более полуторного междустрочного интервала. Основной текст выровнен по ширине; заголовки в тексте и таблице – по центру; в ячейках первого столбца применено выравнивание по правому краю, в ячейках второго столбца – по центру. В основном тексте и таблице есть слова, выделенные полужирным, курсивным шрифтом и подчёркиванием. Таблица выровнена на странице по центру по горизонтали. Ширина таблицы меньше ширины основного текста.

При этом допустимо, чтобы ширина Вашего текста отличалась от ширины текста в примере, поскольку ширина текста зависит от размеров страницы и полей. В этом случае разбиение текста на строки должно соответствовать стандартной ширине абзаца. Интервал между абзацами и интервал между текстом и таблицей не менее 12 пт и не более 24 пт.

Текст сохраните в файле, имя которого Вам сообщат организаторы.

Файл ответа необходимо сохранить в одном из следующих форматов: \*.odt, или \*.doc, или \*.docx.

----------------------------------------------------------------------------------------------------

© СтатГрад 2023−2024 уч. г. Публикация в интернете или печатных изданиях без письменного согласия СтатГрад запрещена

# **ПАРК МОНРЕПО**

Монрепо- скальный пейзажный парк *XVIII-XIX* веков. Свой живописный романтичный рельеф он приобрел благодаря мощным выходам гранита на поверхность. Был создан близ *Выборга* на побережье бухты *Защитная Выборгского* залива в северо-западной части острова *Твердыш*. Теперь эта территория включена в административные границы города.

Парк задуман как путешествие, во время которого гость погружается в атмосферу размеренного созерцания, внутреннего размышления и душевного покоя на фоне плавной смены впечатлений. Движение от одной видовой точки к другой ведёт к состоянию эмоционального заряда и глубокого удовольствия.

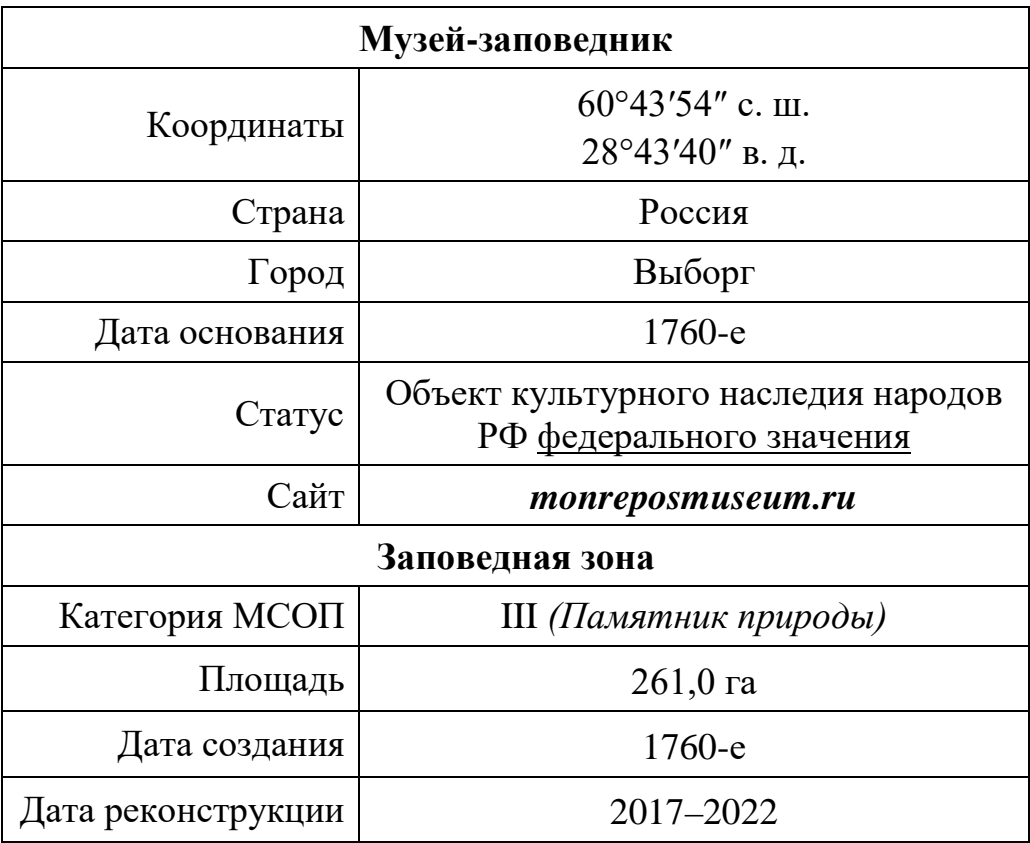

В электронную таблицу внесли результаты мониторинга стоимости бензина трёх марок (92, 95, 98) на бензозаправках города. На рисунке приведены первые строки получившейся таблицы.

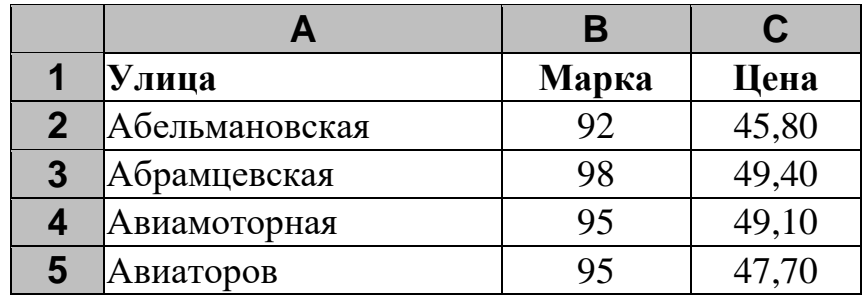

В столбце A записано название улицы, на которой расположена бензозаправка, в столбце B – марка бензина, который продаётся на этой заправке (одно из чисел 92, 95, 98), в столбце C – стоимость бензина на данной бензозаправке (в рублях, с указанием двух знаков дробной части). На каждой улице может быть расположена только одна заправка, для каждой заправки указана только одна марка бензина. Всего в электронную таблицу были занесены данные 1000 бензозаправок. Порядок записей в таблице произвольный.

#### *Выполните задание.*

Откройте файл с данной электронной таблицей (расположение файла Вам сообщат организаторы). На основании данных, содержащихся в этой таблице, выполните задания.

- 1. Какая минимальная цена бензина марки 92? Ответ на этот вопрос запишите в ячейку F2 таблицы.
- 2. Сколько бензозаправок продаёт бензин марки 92 по минимальной цене в городе? Ответ на этот вопрос запишите в ячейку F3 таблицы.
- 3. Постройте круговую диаграмму, отображающую соотношение количества бензозаправок, продающих бензин дешевле 46 рублей за литр, от 46 до 51 рублей за литр включительно и дороже 51 рубля за литр. Левый верхний угол диаграммы разместите вблизи ячейки G6. В поле диаграммы должны присутствовать легенда (обозначение, какой сектор диаграммы соответствует каким данным) и числовые значения данных, по которым построена диаграмма.

Полученную таблицу необходимо сохранить под именем, указанным организаторами

**14**

# *Выберите ОДНО из предложенных ниже заданий: 15.1 или 15.2.*

**15.1**

Исполнитель Робот умеет перемещаться по лабиринту, начерченному на плоскости, разбитой на клетки. Между соседними (по сторонам) клетками может стоять стена, через которую Робот пройти не может.

У Робота есть девять команд. Четыре команды – это команды-приказы:

#### **вверх вниз влево вправо**

При выполнении любой из этих команд Робот перемещается на одну клетку соответственно: вверх ↑, вниз ↓, влево ←, вправо →. Если Робот получит команду передвижения сквозь стену, то он разрушится.

Также у Робота есть команда **закрасить**, при которой закрашивается клетка, где Робот находится в настоящий момент.

Ещё четыре команды – это команды проверки условий. Эти команды проверяют, свободен ли путь для Робота в каждом из четырёх возможных направлений:

## **сверху свободно снизу свободно слева свободно справа свободно**

Эти команды можно использовать вместе с условием «**eсли**», имеющим следующий вид:

**если** *условие* **то**

*последовательность команд*

**все**

Здесь *условие* – одна из команд проверки условия.

*Последовательность команд* – это одна или несколько любых командприказов.

Например, для передвижения на одну клетку вправо, если справа нет стенки и закрашивания клетки, можно использовать такой алгоритм:

### **если справа свободно то**

**вправо**

#### **закрасить**

#### **все**

В одном условии можно использовать несколько команд проверки условий, применяя логические связки **и**, **или**, **не**, например:

#### **если (справа свободно) и (не снизу свободно) то**

**вправо**

**все**

Для повторения последовательности команд можно использовать цикл «**пока**», имеющий следующий вид:

**нц пока** *условие*

*последовательность команд*

**кц**

Например, для движения вправо, пока это возможно, следует использовать такой алгоритм:

© СтатГрад 2023−2024 уч. г. Публикация в интернете или печатных изданиях без письменного согласия СтатГрад запрещена

# **нц пока справа свободно вправо кц**

## *Выполните задание.*

На бесконечном поле имеются две горизонтальные стены одинаковой длины, расположенные точно одна над другой. **Длина стен неизвестна**. **Расстояние между стенами неизвестно**. Робот находится над нижней стеной в клетке, расположенной у её левого края.

На рисунке указан один из возможных способов расположения стен и Робота (Робот обозначен буквой «Р»):

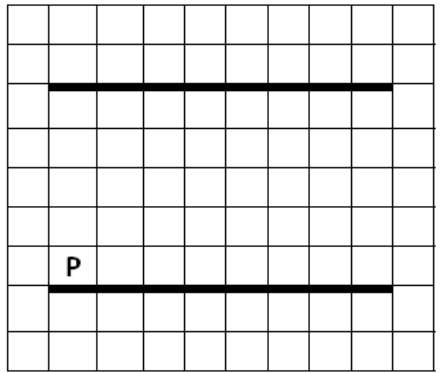

Напишите для Робота алгоритм, закрашивающий все клетки, расположенные выше нижней стены и ниже верхней стены и прилегающие к ним. Робот должен закрасить только клетки, удовлетворяющие данному условию. Например, для приведённого выше рисунка Робот должен закрасить следующие клетки (см. рисунок):

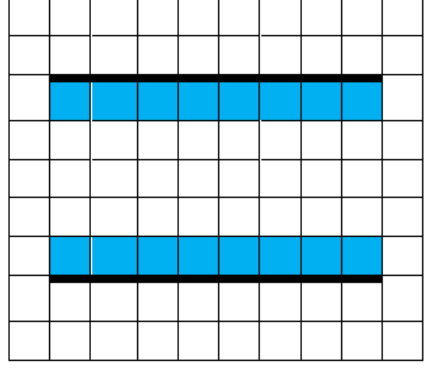

Конечное расположение Робота может быть произвольным. Алгоритм должен решать задачу для произвольного размера поля и любого допустимого расположения стен внутри прямоугольного поля. При исполнении алгоритма Робот не должен разрушиться.

Сохраните алгоритм в формате программы КуМир или в текстовом файле. Название файла и каталог для сохранения Вам сообщат организаторы.

#### Напишите программу для решения следующей задачи. 15.2

Участники парусной регаты стартовали одновременно. На финише фиксировалось время прохождения маршрута каждой яхтой (в часах и минутах). Определите время победителя регаты (в часах и минутах). Известно, что соревнования проходили в течение 12 часов.

Программа получает на вход количество яхт, принимавших участие в регате  $N$  (1 ≤ N ≤ 100), затем для каждой яхты вводятся два числа: часы и минуты, затраченные на прохождение маршрута.

# Пример работы программы:

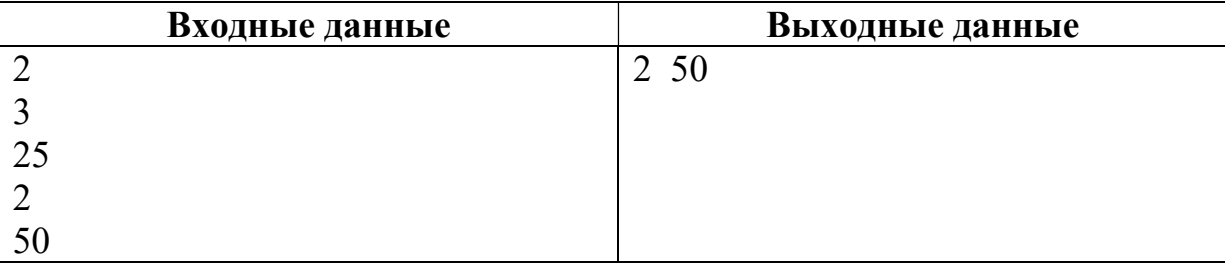

# **Тренировочная работа №5 по ИНФОРМАТИКЕ 9 класс** 16 апреля 2024 года Вариант ИН2390504

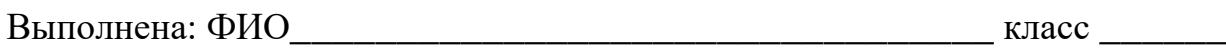

#### **Инструкция по выполнению работы**

Работа состоит из двух частей, включающих в себя 15 заданий. Часть 1 содержит 10 заданий с кратким ответом; часть 2 содержит 5 заданий, которые необходимо выполнить на компьютере.

На выполнение работы по информатике отводится 2 часа 30 минут (150 минут). Вы можете самостоятельно определять время, которое отводите на выполнение заданий, но рекомендуемое время на выполнение заданий части  $1 - 30$  минут, на выполнение заданий части  $2 - 2$  часа (120 минут).

Ответы к заданиям 1–12 записываются в виде числа, слова, последовательности букв или цифр. Ответ запишите в поле ответа в тексте работы.

Результатом выполнения каждого из заданий 13–15 является отдельный файл. Формат файла, его имя и каталог для сохранения Вам сообщат организаторы.

Все записи делаются яркими чёрными чернилами. Допускается использование гелевой или капиллярной ручки.

При выполнении заданий можно пользоваться черновиком. **Записи в черновике не учитываются при оценивании работы.**

Баллы, полученные Вами за выполненные задания, суммируются.

Постарайтесь выполнить как можно больше заданий и набрать наибольшее количество баллов.

### *Желаем успеха!*

#### Часть 1

Ответами к заданиям 1-10 являются число, слово, последовательность букв или иифр.

 $\mathbf{1}$ В кодировке Windows-1251 каждый символ кодируется 8 битами. Егор хотел написать текст (в нём нет лишних пробелов):

«Я знаю девять городов: Шуя, Руза, Тверь, Москва, Коломна, Кострома, Ярославль, Звенигород, Александров».

Ученик удалил из списка название одного города, а также лишние запятые и пробелы - два пробела не должны идти подряд.

При этом размер нового предложения в данной кодировке оказался на 9 байт меньше, чем размер исходного предложения. Напишите в ответе вычеркнутое слово.

OTBeT:

 $2<sup>1</sup>$ Вася и Петя играли в шпионов и кодировали сообщение собственным шифром. Фрагмент кодовой таблицы приведён ниже:

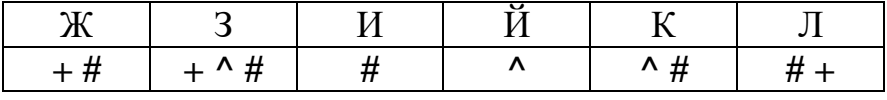

Определите, из скольких букв состоит сообщение, если известно, что буквы в нём не повторяются:

 $# + + \wedge # # \wedge # \wedge + #$ 

3

Ответ: что с последните село с последните село с последните село с последните село с последните село с последните с

Напишите наименьшее натуральное число х, для которого истинно высказывание:

 $HE(x)$ кратно 4) И (x – четырёхзначное)

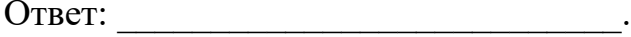

 $\overline{\mathbf{4}}$ 

 $5<sup>5</sup>$ 

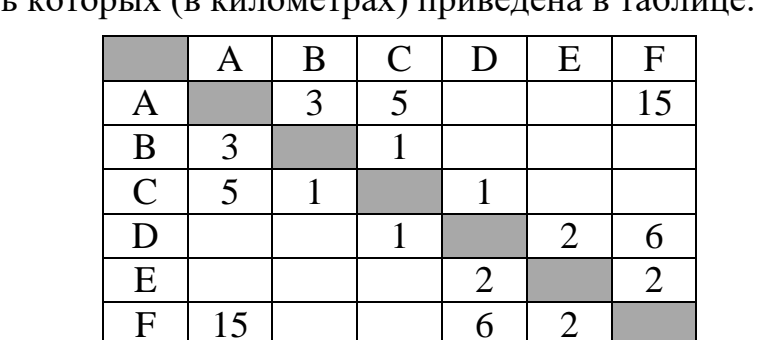

Между населёнными пунктами А, В, С, D, Е, F построены дороги, протяжённость которых (в километрах) приведена в таблине

Определите длину кратчайшего пути между пунктами А и Г. Передвигаться можно только по дорогам, протяжённость которых указана в таблице.

Ответ:

У исполнителя Квадратор две команды, которым присвоены номера:

## 1. возведи в квадрат

## 2. прибавь 3

Первая из них возводит число на экране во вторую степень. вторая прибавляет к числу 3.

Составьте алгоритм получения из числа 2 числа 55, содержащий не более 5 команд. В ответе запишите только номера команд.

(Например, 22122 – это алгоритм: прибавь 3 прибавь 3 возведи в квадрат прибавь 3 прибавь 3 который преобразует число 2 в число 70.) Если таких алгоритмов более одного, то запишите любой из них.

6

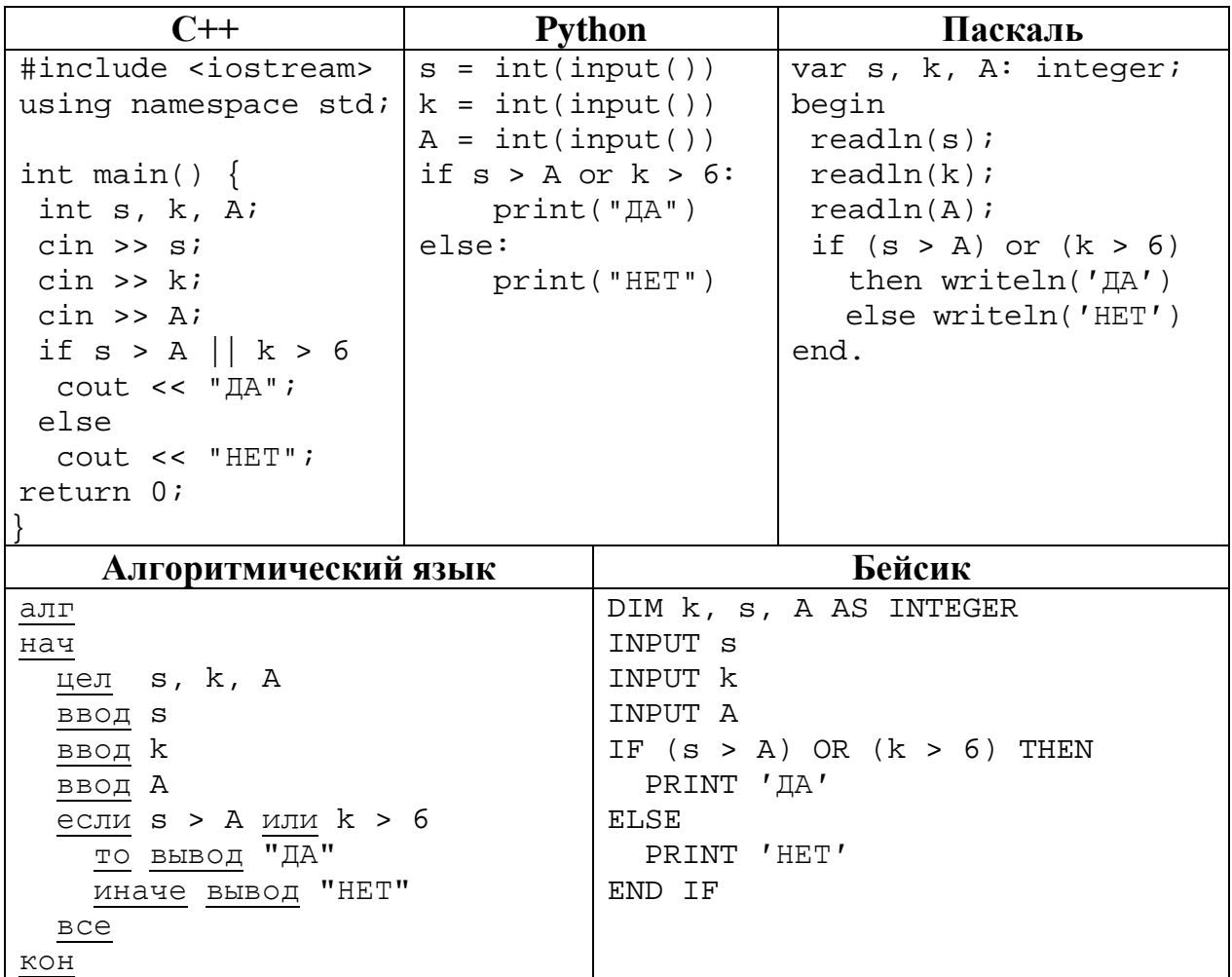

Ниже приведена программа, записанная на пяти языках программирования.

Было проведено 9 запусков программы, при которых в качестве значений переменных *s u k* вводились следующие пары чисел  $(s, k)$ :

 $(14, 8)$ ; (5, 10); (12, -1); (7, -5); (-6, -8); (-10, 4); (-11, -2); (11, 1); (16, 1). Укажите количество целых значений параметра А, при которых для указанных входных данных программа напечатает «ДА» 5 раз.

Ответ: что с поставление с поставление с поставление с поставление с поставление с поставление с поставление с

**7**

Доступ к файлу **foto.jpg**, находящемуся на сервере **foto.ru**, осуществляется по протоколу **ftp**. В таблице фрагменты адреса файла закодированы цифрами от 1 до 7. Запишите последовательность этих цифр, кодирующую адрес указанного файла в сети Интернет.

- 1) foto.
- $2)$  ://
- 3) ftp
- 4) ru
- 5) .jpg
- 6) foto
- 7) /

Ответ: \_\_\_\_\_\_\_\_\_\_\_\_\_\_\_\_\_\_\_\_\_\_\_\_\_\_\_.

**8**

В языке запросов поискового сервера для обозначения логической операции «ИЛИ» используется символ «|», а для логической операции «И» – символ «&». В таблице приведены запросы и количество найденных по ним страниц некоторого сегмента сети.

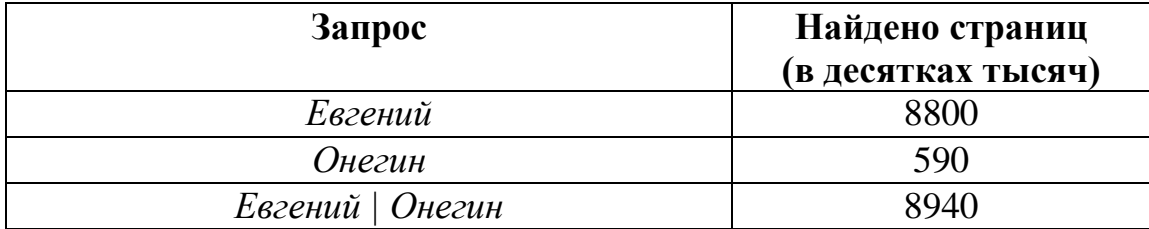

Какое количество страниц (в десятках тысяч) будет найдено по запросу

## *Евгений* & *Онегин?*

Считается, что все запросы выполнялись практически одновременно, так что набор страниц, содержащих все искомые слова, не изменялся за время выполнения запросов*.*

Ответ: матификация и последник составительно и последник составительно и последник составительно и последник со

На рисунке – схема дорог, связывающих города А, Б, В, Г, Д, Е, Ж, З, И, К и Л. По каждой дороге можно двигаться только в одном направлении, указанном стрелкой. Сколько существует различных путей из города А в город Л? **9**

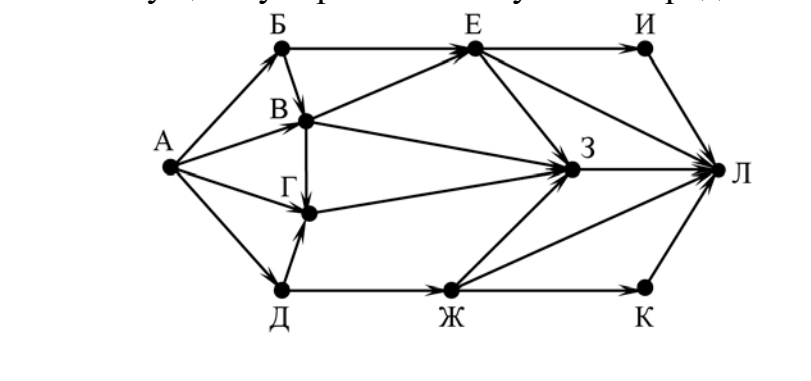

Ответ:

Переведите число 1738 в десятичную систему счисления. **10**

Ответ: \_\_\_\_\_\_\_\_\_\_\_\_\_\_\_\_\_\_\_\_\_\_\_\_\_\_\_.

# **Часть 2**

*Задания этой части (11–15) выполняются на компьютере. Ответом к заданиям 11, 12 является слово или число. Результатом выполнения заданий 13–15 является отдельный файл (для одного задания – один файл). Формат файла, его имя и каталог для сохранения Вам сообщат организаторы.*

В произведении «Собор парижской богоматери» французского писателя Виктора Гюго, текст которого приведён в подкаталоге **Гюго,** на северной башне в верхнем отделении колокольни Квазимодо увидел свои колокола. С помощью поисковых средств текстового редактора выясните количество колоколов. **11**

Ответ: \_\_\_\_\_\_\_\_\_\_\_\_\_\_\_\_\_\_\_\_\_\_\_\_\_\_\_.

Сколько файлов c расширением **rtf** и размером менее 40 Кбайт содержится в подкаталогах каталога **Поэзия**? В ответе укажите только число. **12**

Ответ: матификация и последник составительно и последник составительно и последник составительно и последник со

# *Выберите ОДНО из предложенных ниже заданий: 13.1 или 13.2.*

Используя информацию и иллюстративный материал, содержащийся в каталоге Монрепо, создайте презентацию из трёх слайдов на тему «Парк Монрепо». В презентации должны содержаться краткие иллюстрированные сведения об объектах парка Монрепо. Все слайды должны быть выполнены в едином стиле, каждый слайд должен быть озаглавлен. **13.1**

Презентацию сохраните в файле, имя которого Вам сообщат организаторы. Файл ответа необходимо сохранить в одном из следующих форматов: \*.odp, \*.ppt, \*.pptx

#### **Требования к оформлению презентации**

1. Ровно три слайда без анимации.

Параметры страницы (слайда): экран (16:9), ориентация альбомная.

2. Содержание, структура, форматирование шрифта и размещение изображений на слайдах:

● первый слайд – титульный, с названием презентации; в подзаголовке титульного слайда в качестве информации об авторе презентации указывается идентификационный номер участника;

● второй слайд – основная информация в соответствии с заданием, размещённая по образцу на рисунке макета слайда 2:

- заголовок слайда;
- два блока текста;
- два изображения;

● третий слайд – дополнительная информация по теме презентации, размещённая на слайде по образцу на рисунке макета слайда 3:

- заголовок слайда;
- три изображения;
- три блока текста.

На макетах слайдов существенным является наличие всех объектов, включая заголовки, их взаимное расположение. Выравнивание объектов, ориентация изображений выполняются произвольно в соответствии с замыслом автора работы и служат наилучшему раскрытию темы.

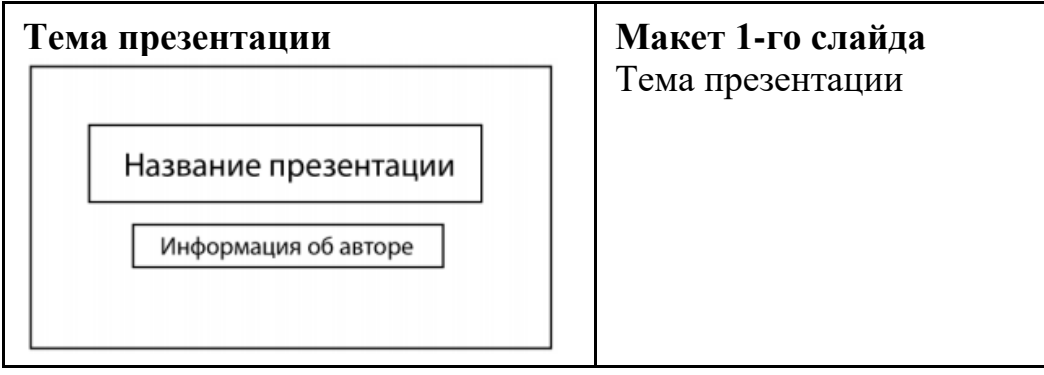

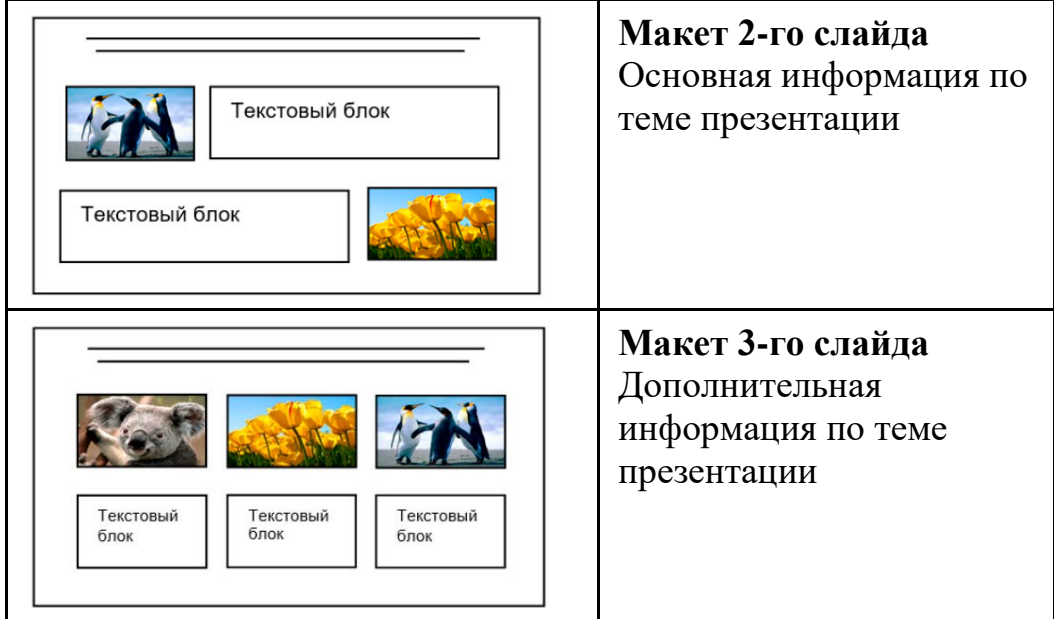

В презентации должен использоваться единый тип шрифта.

Размер шрифта для названия презентации на титульном слайде – 40 пт, для подзаголовка на титульном слайде и заголовков слайдов – 24 пт, для подзаголовков на втором и третьем слайдах и для основного текста – 20 пт. Текст не должен перекрывать основные изображения или сливаться с фоном.

**13.2**

Создайте в текстовом редакторе документ и напишите в нём следующий текст, точно воспроизведя всё оформление текста, имеющееся в образце.

Данный текст должен быть набран шрифтом размером 14 пт обычного начертания. Отступ первой строки абзацев основного текста – 1 см. Расстояние между строками текста не менее одинарного, но не более полуторного междустрочного интервала. Основной текст выровнен по ширине; заголовки в тексте и таблице – по центру; в ячейках первого столбца применено выравнивание по правому краю, в ячейках второго столбца – по центру. В основном тексте и таблице есть слова, выделенные полужирным, курсивным шрифтом и подчёркиванием. Таблица выровнена на странице по центру по горизонтали. Ширина таблицы меньше ширины основного текста.

При этом допустимо, чтобы ширина Вашего текста отличалась от ширины текста в примере, поскольку ширина текста зависит от размеров страницы и полей. В этом случае разбиение текста на строки должно соответствовать стандартной ширине абзаца. Интервал между абзацами и интервал между текстом и таблицей не менее 12 пт и не более 24 пт.

Текст сохраните в файле, имя которого Вам сообщат организаторы.

Файл ответа необходимо сохранить в одном из следующих форматов: \*.odt, или \*.doc, или \*.docx.

----------------------------------------------------------------------------------------------------

© СтатГрад 2023−2024 уч. г. Публикация в интернете или печатных изданиях без письменного согласия СтатГрад запрещена

# **ПАРК МОНРЕПО**

Монрепо- скальный пейзажный парк *XVIII-XIX* веков. Свой живописный романтичный рельеф он приобрел благодаря мощным выходам гранита на поверхность. Был создан близ *Выборга* на побережье бухты *Защитная Выборгского* залива в северо-западной части острова *Твердыш*. Теперь эта территория включена в административные границы города.

Парк задуман как путешествие, во время которого гость погружается в атмосферу размеренного созерцания, внутреннего размышления и душевного покоя на фоне плавной смены впечатлений. Движение от одной видовой точки к другой ведёт к состоянию эмоционального заряда и глубокого удовольствия.

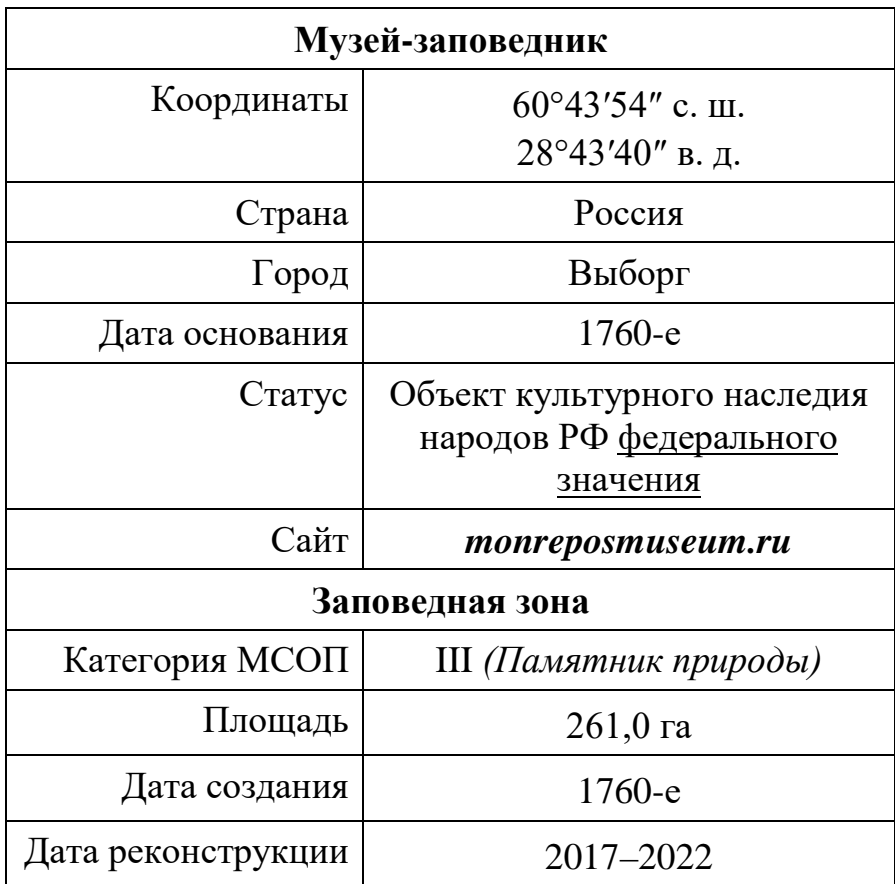

В электронную таблицу внесли результаты мониторинга стоимости бензина трёх марок (92, 95, 98) на бензозаправках города. На рисунке приведены первые строки получившейся таблицы.

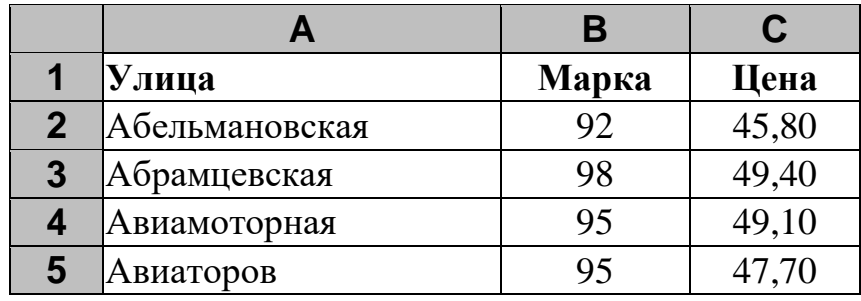

В столбце A записано название улицы, на которой расположена бензозаправка, в столбце B – марка бензина, который продаётся на этой заправке (одно из чисел 92, 95, 98), в столбце C – стоимость бензина на данной бензозаправке (в рублях, с указанием двух знаков дробной части). На каждой улице может быть расположена только одна заправка, для каждой заправки указана только одна марка бензина. Всего в электронную таблицу были занесены данные 1000 бензозаправок. Порядок записей в таблице произвольный.

#### *Выполните задание.*

Откройте файл с данной электронной таблицей (расположение файла Вам сообщат организаторы). На основании данных, содержащихся в этой таблице, выполните задания.

- 1. Какая максимальная цена бензина марки 98? Ответ на этот вопрос запишите в ячейку F2 таблицы.
- 2. Сколько бензозаправок продаёт бензин марки 98 по максимальной цене в городе? Ответ на этот вопрос запишите в ячейку F3 таблицы.
- 3. Постройте круговую диаграмму, отображающую соотношение количества бензозаправок, продающих бензин дешевле 47 рублей за литр, от 47 до 51 рублей за литр включительно и дороже 51 рубля за литр. Левый верхний угол диаграммы разместите вблизи ячейки G6. В поле диаграммы должны присутствовать легенда (обозначение, какой сектор диаграммы соответствует каким данным) и числовые значения данных, по которым построена диаграмма.

Полученную таблицу необходимо сохранить под именем, указанным организаторами.

**14**

# *Выберите ОДНО из предложенных ниже заданий: 15.1 или 15.2.*

**15.1**

Исполнитель Робот умеет перемещаться по лабиринту, начерченному на плоскости, разбитой на клетки. Между соседними (по сторонам) клетками может стоять стена, через которую Робот пройти не может.

У Робота есть девять команд. Четыре команды – это команды-приказы:

### **вверх вниз влево вправо**

При выполнении любой из этих команд Робот перемещается на одну клетку соответственно: вверх ↑, вниз ↓, влево ←, вправо →. Если Робот получит команду передвижения сквозь стену, то он разрушится.

Также у Робота есть команда **закрасить**, при которой закрашивается клетка, где Робот находится в настоящий момент.

Ещё четыре команды – это команды проверки условий. Эти команды проверяют, свободен ли путь для Робота в каждом из четырёх возможных направлений:

# **сверху свободно снизу свободно слева свободно справа свободно**

Эти команды можно использовать вместе с условием «**eсли**», имеющим следующий вид:

**если** *условие* **то**

*последовательность команд*

**все**

Здесь *условие* – одна из команд проверки условия.

*Последовательность команд* – это одна или несколько любых командприказов.

Например, для передвижения на одну клетку вправо, если справа нет стенки и закрашивания клетки, можно использовать такой алгоритм:

# **если справа свободно то**

**вправо**

# **закрасить**

**все**

В одном условии можно использовать несколько команд проверки условий, применяя логические связки **и**, **или**, **не**, например:

# **если (справа свободно) и (не снизу свободно) то**

**вправо**

**все**

Для повторения последовательности команд можно использовать цикл «**пока**», имеющий следующий вид:

**нц пока** *условие*

*последовательность команд*

**кц**

Например, для движения вправо, пока это возможно, следует использовать такой алгоритм:

© СтатГрад 2023−2024 уч. г. Публикация в интернете или печатных изданиях без письменного согласия СтатГрад запрещена

# **нц пока справа свободно**

# **вправо**

#### **кц**

# *Выполните задание.*

На бесконечном поле имеются две одинаковые горизонтальные параллельные стены, расположенные друг под другом и отстоящие друг от друга более чем на 1 клетку. Левые края стен находятся на одном уровне. **Длины стен неизвестны**. Робот находится в клетке, расположенной непосредственно под верхней стеной.

На рисунке указан один из возможных способов расположения стен и Робота (Робот обозначен буквой «Р»).

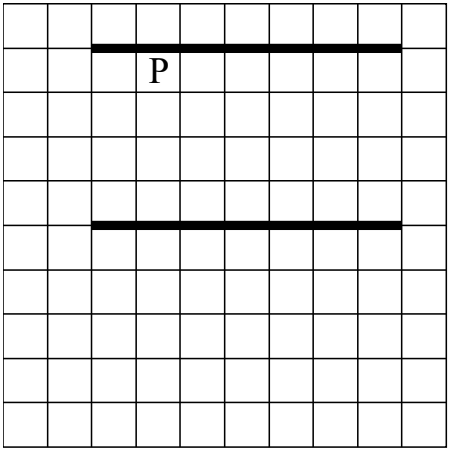

Напишите для Робота алгоритм, закрашивающий все клетки, расположенные ниже горизонтальных стен. Робот должен закрасить только клетки, удовлетворяющие данному условию. Например, для приведённого выше рисунка Робот должен закрасить следующие клетки (см. рисунок):

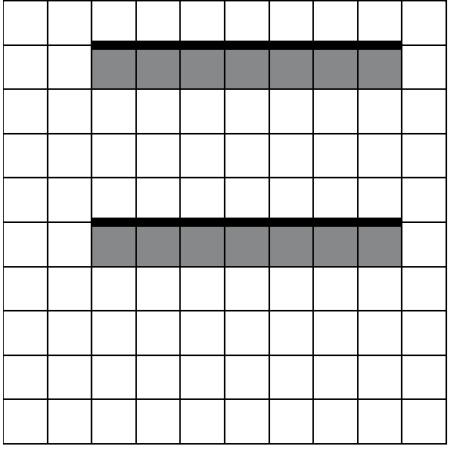

Конечное расположение Робота может быть произвольным. Алгоритм должен решать задачу для произвольного размера поля и любого допустимого расположения стен внутри прямоугольного поля. При исполнении алгоритма Робот не должен разрушиться.

Сохраните алгоритм в формате программы Кумир или в текстовом файле. Название файла и каталог для сохранения Вам сообщат организаторы.

#### Напишите программу для решения следующей задачи. **15.2**

На соревнованиях по бегу на 5000 метров для выхода в финал необходимо показать время не более 18 минут 30 секунд.

Сколько спортсменов по результатам соревнований вышли в финал?

Программа получает на вход количество спортсменов, принимавших участие в соревнованиях  $(1 \le N \le 100)$ , затем для каждого спортсмена вводятся два числа: минуты и секунды – время, показанное на дистанции.

# **Пример работы программы:**

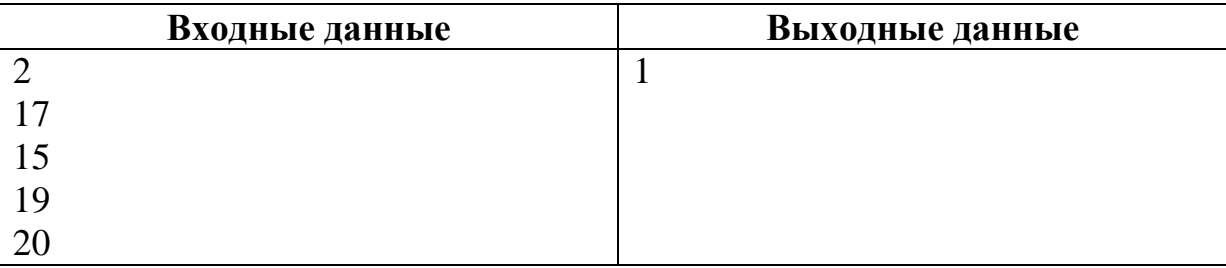